http://iaspub.epa.gov/enviro/sdw\_form\_v2.create\_page?state\_abbr=TX

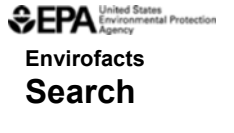

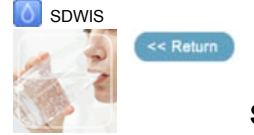

## **Safe Drinking Water Search for the State of Texas**

This search allows you to retrieve Safe Drinking Water data from the SDWIS database in Envirofacts. You may select among four possible search options: water system name, county name, population served, and/or system status.

**Disclaimer:** Some data may have been entered into SDWIS without a "county served" designation. In those cases, you will either need to search by "Water System Name" (check your water bill for that information), or create a STATE search (click on "Search" button without any other entries), and select your water system from that list.

## **Water System Search**

Enter a complete or partial Water System Name. If a partial name is entered, select the "Beginning With" or "Containing" criteria.

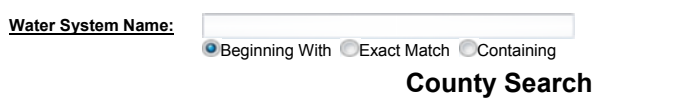

Use the pull-down menu to select the name of the county. EPA does not have county information for all water systems and a search by county may not produce all systems within that county. Only counties with at least one associated water system are listed.

**County Name:** No Option Selected

**Population Search**

All Population Ranges are selected as a default. Click on the box to deselect a Population Range to limit your search. The search will retrieve all water systems serving populations in the selected ranges.

**Population Served:** Very Small (0-500) Small (501-3,300) Medium (3,301-10,000) Large (10,001-100,000) Very Large (100,000+)

## **System Status Search**

Active water systems are selected as the default. Select one of the statuses in the pull-down menu to limit your search to a specific water system status.

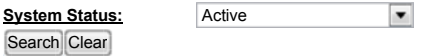

Last updated on Tuesday, July 12, 2011

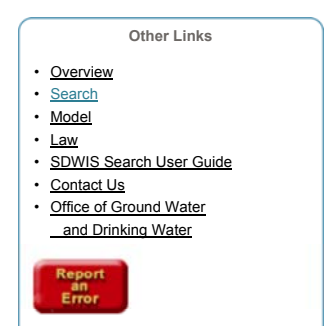